# **Building the UI V1.8 Board**

### **Unterlagen: OVI40 UI V1.7**

UI V1.7 war die Beta Test Version der UI Platine. Es bestehen nur wenige Unterschiede zwischen V1.7 und V1.8 (der ausgelieferten Bausatz Platine). Die V1.7 Unterlagen sind deshalb interessant zum Vergleich und als Ergänzung.

Note: Die folgenden Unterlagen sind zwar für UI Board V1.7, können aber zum Bau der V1.8 benutzt werden:

OVI40 UI V1.7 Schaltbild: [uhsdr\\_ovi40\\_ui\\_v17\\_sheet.pdf](https://www.amateurfunk-sulingen.de/wiki/lib/exe/fetch.php?media=projekte:ovi40-sdr:uhsdr_ovi40_ui_v17_sheet.pdf)

OVI40 UI PCB bottom layer: [uhsdr\\_ui\\_ovi40\\_bst\\_bot\\_layer\\_17.pdf](https://www.amateurfunk-sulingen.de/wiki/lib/exe/fetch.php?media=projekte:ovi40-sdr:uhsdr_ui_ovi40_bst_bot_layer_17.pdf) (Bauteile Lage in pdf Acrobat Reader per Textsuche auffindbar)

OVI40 UI PCB top layer: [uhsdr\\_ui\\_ovi40\\_bst\\_top\\_layer\\_17.pdf](https://www.amateurfunk-sulingen.de/wiki/lib/exe/fetch.php?media=projekte:ovi40-sdr:uhsdr_ui_ovi40_bst_top_layer_17.pdf) (Bauteile Lage in pdf Acrobat Reader per Textsuche auffindbar)

### **Unterlagen: OVI40 UI V1.8**

Im Vergleich zur V1.7 UI kommt bei der UI V1.8 folgendes dazu:

- unter dem Display ein weiterer zusätzlicher Taster
- die beiden STEP Taster unterm VFO können in zwei verschiedenen Positionen eingelötet werden. Entweder klassisch leicht nach oben versetzt wie beim mcHF oder tiefer und damit in einer Flucht mit den 6 Funktionstasten.

[OVI40 UI V1.8 Schaltbild](https://www.amateurfunk-sulingen.de/wiki/lib/exe/fetch.php?media=projekte:ovi40-sdr:uhsdr_ovi40_ui_18_sheet.pdf) [OVI40 UI BoM](https://www.amateurfunk-sulingen.de/wiki/doku.php?id=projekte:ovi40-sdr:bom)

BoM von F4HTX Francois mit Bauteiletütchen Nummern: parts-installation 2 ui v1.8.pdf

### **OVI40 UI V1.8 Kit Contents**

The kit contains UI V1.8 PCB, components in bags and packing list. The display is delivered as assembled and tested unit.

Last update: 25.01.2018 en:ovi40build:uiboardbuild https://www.amateurfunk-sulingen.de/wiki/doku.php?id=en:ovi40build:uiboardbuild&rev=1516867891 08:11

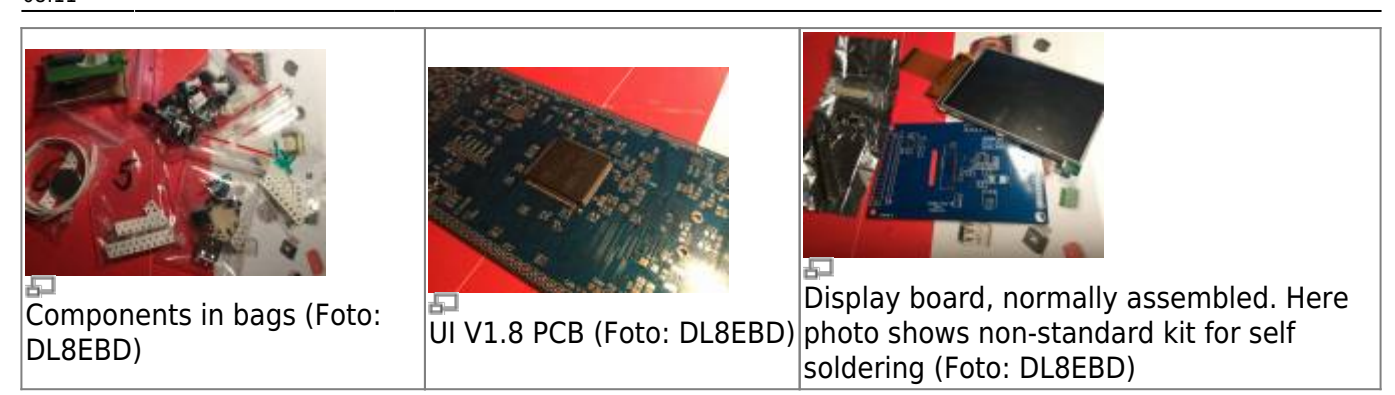

# **Assembly and Soldering**

The graphics below - UI V1.7 with 3.2, Display - give an impression on how the finished V1.8 UI board will look like:

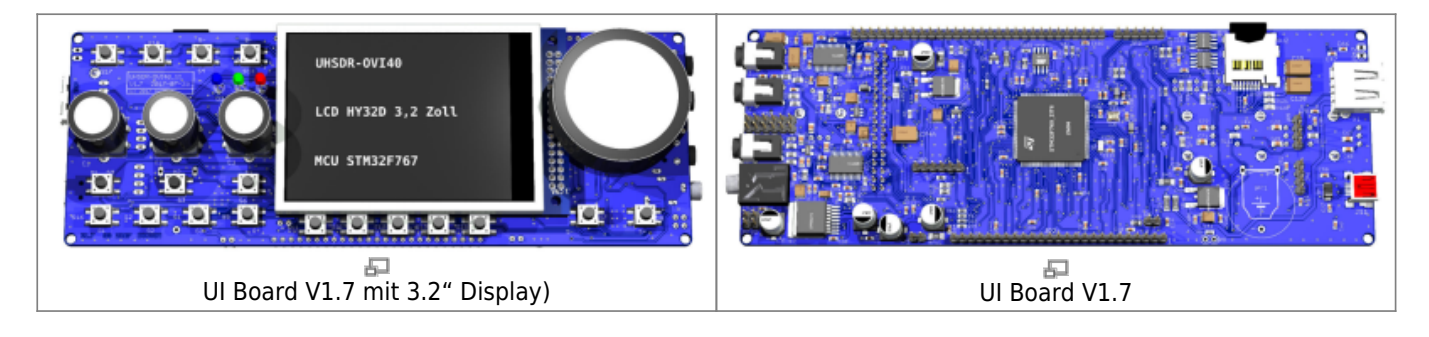

### **Please read Errata carefully**

Make sure to read the [Errata](https://www.amateurfunk-sulingen.de/wiki/doku.php?id=ovi40build:batch1uiboarderrata) carefully **before starting assembly.**

#### **IC Device Markings**

The smaller ICs can be identified by device mark. The following device marks are used:

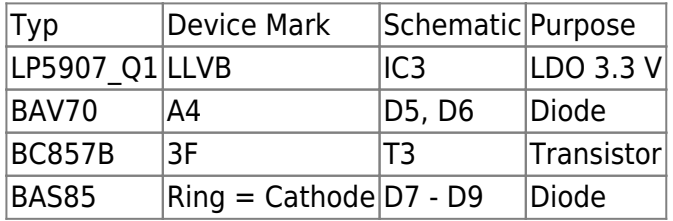

### **MCU STM32 "Pin 1" marking**

Please understand the correct orientation of STM32 MCU Pin 1. There are two markings on the IC. Please not the text printed on MCU to find the correct Pin 1: When reading the text Pin 1 is on bottom left corner.

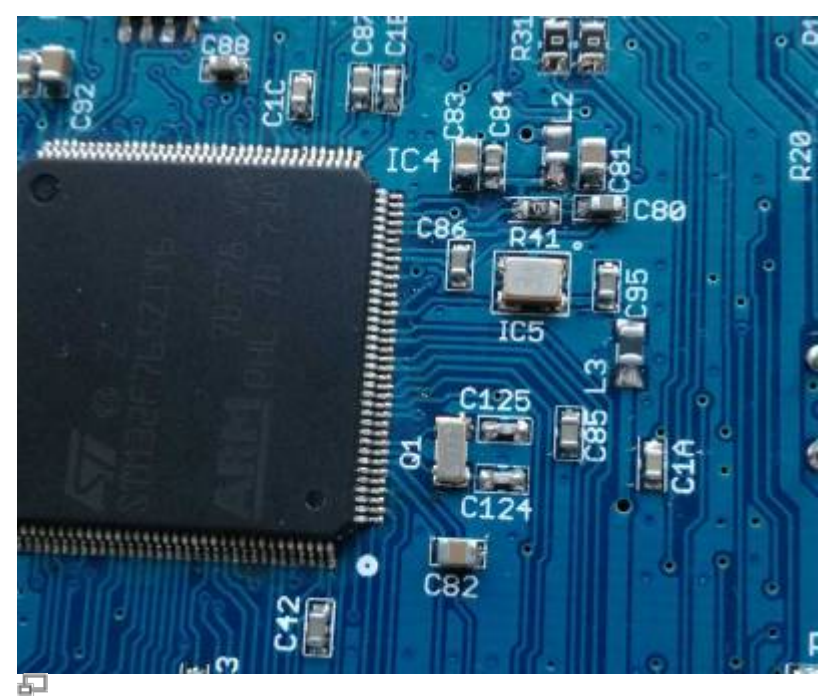

Orientation of TXCO & MCU (photo DF9EH)

# **STM32F76X\_ZIT vs. STM32H743ZIT6**

Der Bausatz enthält den STM32F76X\_ZIT. Der neue STM32H743ZIT6 kann eingesetzt werden, wird aber nicht mitgeliefert. Die H7 - MCU wird zukünftig der Standard sein, die F7 MCU wird "forever" unterstützt werden.

Hier mal ein kurzer Vergleich:

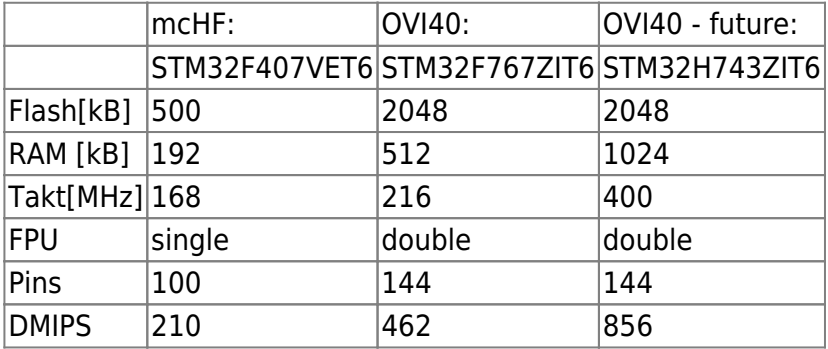

# **EEPROM IC7 Einbau Lage**

Last update: 25.01.2018 en:ovi40build:uiboardbuild https://www.amateurfunk-sulingen.de/wiki/doku.php?id=en:ovi40build:uiboardbuild&rev=1516867891 08:11

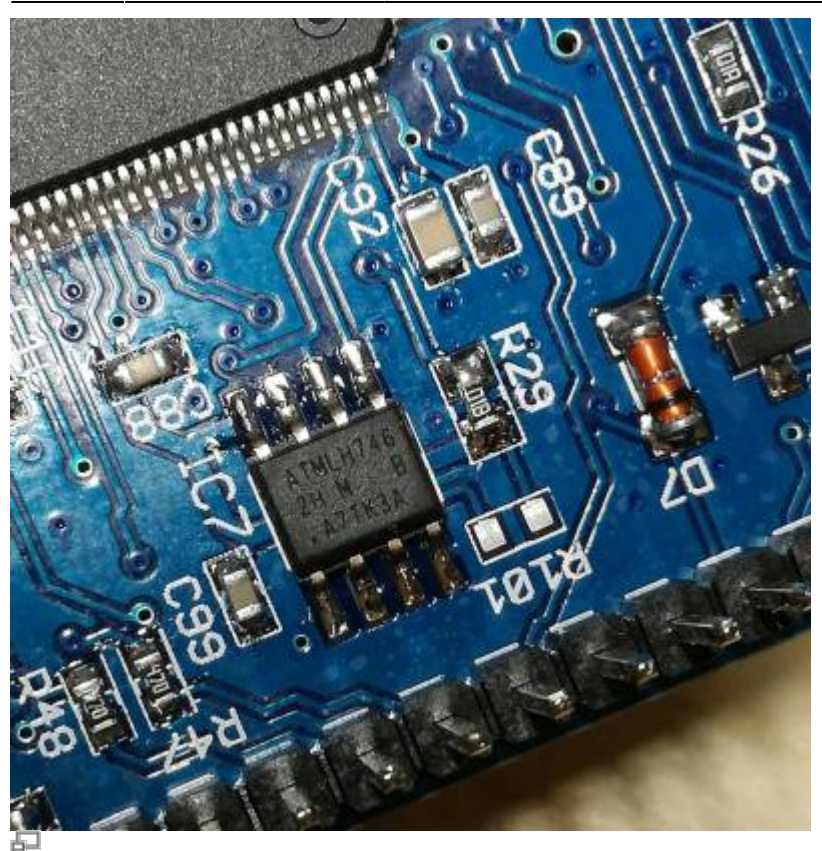

EEPROM IC7 position (photo DF9EH)

This is w[here](http://ww1.microchip.com/downloads/en/DeviceDoc/Atmel-8828-SEEPROM-AT24CM02-Datasheet.pdf) the dot is printed. Also the edge of the case is slanted near the 1-4 pins. See here

### **Prevent short cut with back up battery holder**

One of the connection pins of the battery holder might touch ground connection of a rotary encoder. Make sure to cut this pin flush with PCB surface **before soldering** - see photo:

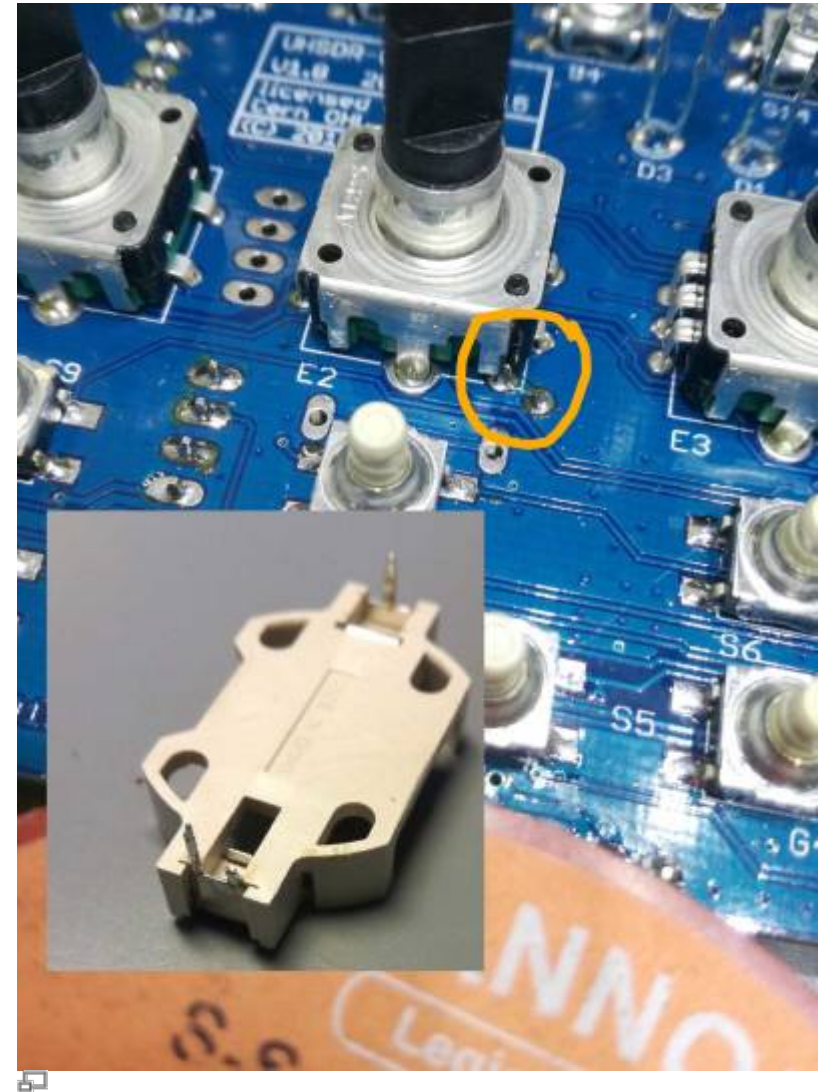

Potential Shortcut (photo DF9EH)

#### **Polarised capacitors**

Please observe mounting orientation of tantal and electrolytic capacitors. Markings on the capacitors are explained [http://elektroniktutor.de/bauteilkunde/c\\_smdcod.html|here](http://elektroniktutor.de/bauteilkunde/c_smdcod.html)

#### **Mounting locations of switches S7 and S8**

Two different mounting locations are provided on the UI PCB for S7 and S8:

- . "mcHF style": S7 and S8 not line with switches under LCD they are mounted slightly higher
- . "OVI40 style": S7 and S8 are mounted in line with the function keys under the LCD

"In line" is the preferred mounting location for S7 and S8.

# **Modifications**

Last update: 25.01.2018 en:ovi40build:uiboardbuild https://www.amateurfunk-sulingen.de/wiki/doku.php?id=en:ovi40build:uiboardbuild&rev=1516867891 08:11

#### **Temporary Modification: Resistor in parallel to C94**

Symptom: In stand-by the current drawn from back-up battery is excessively high. Work-around: Put resistor in parallel to C94. Start with a value of 56k - this seems to work in most cases. If board does not start increase value slightly.

#### **Change brightness of LEDs**

Helle LEDS: Mit den Bausatz-Vorwiderständen leuchten die LEDs sehr hell. DF9EH hat die Werte reduziert:

- R36 auf 22,6k (D1 grün)
- R37 auf 6,8k (D2 rot)
- $\bullet$  R116 auf 6,8k (D3 blau)

From: <https://www.amateurfunk-sulingen.de/wiki/> - **Afu - Wiki des DARC OV Sulingen I40**

Permanent link: **<https://www.amateurfunk-sulingen.de/wiki/doku.php?id=en:ovi40build:uiboardbuild&rev=1516867891>**

Last update: **25.01.2018 08:11**

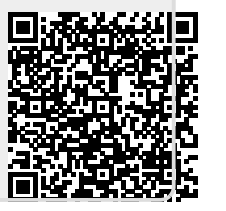